## INSTITUTO SUPERIOR DE AGRONOMIA ESTATÍSTICA E DELINEAMENTO - 2021-22 Resoluções dos Exercícios Introdutórios

1. Os omandos do R ne
essários para a resolução são os seguintes:

```
(a) > pre
ip <- 
(101.0, 60.7, 75.1, 19.9, 26.7, 10.5, 2.5, 39.8, 5.7, 51.7, 50.1, 170.6)
    O resultado pode ser visualizado escrevendo o nome do objecto criado:
   > pre
ip
     [1] 101.0 60.7 75.1 19.9 26.7 10.5 2.5 39.8 5.7 51.7 50.1 170.6
(b) meses <- 
("Jan", "Fev", "Mar", "Abr", "Mai", "Jun", "Jul", "Ago", "Set", "Out", "Nov", "Dez")
   Resultado:
   > meses
     [1] "Jan" "Fev" "Mar" "Abr" "Mai" "Jun" "Jul" "Ago" "Set" "Out" "Nov" "Dez"
(c) names (precip) <- meses
   Resultado:
    > pre
ip
      Jan Fev Mar Abr Mai Jun Jul Ago Set Out Nov Dez
   101.0 60.7 75.1 19.9 26.7 10.5 2.5 39.8 5.7 51.7 50.1 170.6
(d) i. > sum(precip)
        [1] 614.3ii. > mean(precip)
        [1] 51.19167iii. > median(precip)
        [11 44.95․ Լ – Հ – Հ – Հ –
    iv. Assinale-se que o R define, por omissão, os quantis de forma ligeiramente diferente da forma
       como foram definidos na disciplina de Estatística dos primeiros ciclos do ISA:
       > quantile(pre
ip, 0.75)
        75%75%
       64.3
       Na realidade, o comando quantile pode calcular nove diferentes definições de quantis
       (caso tenha interesse, veja help(quantile) para os pormenores de cada tipo). A definição
       de quantis usada em Estatísti
a 
orresponde ao segundo tipo:
       > quantile(pre
ip, 0.75, type=2)
        75%
       67.9
     v. > var(precip)[1] 2291.604
    vi. > sd(precip)\Omega11
                                          > sqrt(var(precip))
        [1] 47.87071
                                           [1] 47.87071
   vii. > min(precip)
        [1] 2.5
   viii. > max(precip)
        [11 170.6]
```
 $ISA/ULisboa - Estatística e Delineamento - Prof. Jorge Cadima - 2021-22$ 

```
(e) > summary (precip)
      Min. 1st Qu. Median Mean 3rd Qu. Max.
      2.5051.19
                                            170.60
(f) i. > precip[10]
       Out
       51.7
       ou, em alternativa,
       > precip["Out"]
       Out
       51.7ii. > precip[6:9]Jun Jul Ago Set
       10.5 2.5 39.8 5.7
```
(g) i. O comando precip > 50 cria um vector de valores lógicos "verdade" (TRUE) ou "falso" (FALSE), resultantes da omparação de ada valor do ve
tor pre
ip om o valor 50:

> pre
ip > 50 Fev Jan Mar Abr Mai Jun Jul Set Out Nov Dez Jan Fev Mar Abr Mai Jun Jul Ago Set Out Nov Dez TRUE TRUE TRUE TRUE TRUE FALSE FALSE FALSE FALSE FALSE FALSE TRUE TRUE TRUE TRUE Este vector lógico pode ser usado, por sua vez, para indexar o vector precip, fazendo com que apenas os valores de pre
ipitação orrespondentes ao valor lógi
o TRUE (ou seja, apenas as pre
ipitações superiores a 50mm) sejam devolvidos:

 $>$  precip[precip  $> 50$ ]

ii. Para obter apenas as precipitações superiores à média pode adequar-se a condição lógica, da seguinte forma: precip > mean(precip). Assim, as precipitações acima da média podem ser obtidas pelo omando:

> precip[precip > mean(precip)]  $Jan$ 101.0 101.0 60.7 75.1 51.7 170.6

- (h) i. Tal como na alínea anterior, o comando precip == min(precip) devolve um vector de valores lógicos (TRUE ou FALSE) correspondentes a cada elemento do vector precipiter, ou não, valor igual ao valor de pre
ipitação mínimo (atenção ao duplo sinal de igualdade, que é a forma obrigatória de perguntar se se verifica uma igualdade de valores). Esse vector lógico tem comprimento igual ao vector original precip, o que em vectores com muitos dados pode dificultar a identificação do(s) elemento(s) que verificam a condição lógica. O comando which facilita essa identificação, uma vez que selecciona apenas os elementos dum vector que verificam a condição lógica. Nesta alínea é pedido para identificar o mês onde se verificou a precipitação mínima, e isso pode ser feito através do seguinte comando: > which(precip == min(precip))
	- Jul  $\overline{7}$

Repare-se que o valor devolvido (7) não é a precipitação mínima, mas o índice da posição no ve
tor pre
ip onde se en
ontra o valor mínimo (neste aso, o sétimo mês, Julho).

Uma forma alternativa de identificar o mês de menor precipitação seria o de utilizar a mesma ondição lógi
a para indexar o ve
tor meses. Esta indexação ruzada é possível porque os ve
tores meses e pre
ip têm o mesmo tamanho, e posições orrespondentes. Eis a resposta utilizando esta indexação ruzada:

```
> meses [precip == min(precip)]
[1] "Jul"
the contract of the contract of the contract of the contract of the contract of the contract of the contract of
```
ii. Tal omo no ponto anterior, a resposta pode ser obtida da seguinte forma:

```
> which (precip == max (precip))
Dez.
 12
```
Nota: Inspeccione o resultado do comando precip == max(precip). Atenção ao duplo sinal de igualdade.

- (i) Executar o comando plot (precip)
- (j) Executar os comandos plot (precip, type="1") e plot (precip, type="h"). Para dados de precipitação mensal será mais adequado o gráfico tipo histograma, produzido pela opção type="h".
- 2. Para visualizar os dados, basta es
rever sunspots.

```
(a) > length(sunspots)
   [1] 2820
```
- (b) Os omandos ne
essários são:
	- i. hist(sunspots)
	- ii. hist(sunspots, breaks=(0:26)\*10)
- (
) i. > quantile(sunspots)  $25%$  $0\%$ 100% 0% 25% 50% 75% 100% 0.000 15.700 42.000 74.925 253.800 ii. > quantile(sunspots, 0.9)  $90%$  $\sim$  $112$  $(d)$  > summary(sunspots)
- Min. 1st Qu. Median Mean 3rd Qu. Max. 0.00 15.70 42.00 51.27 74.93 253.80
- (e) O omando pedido é boxplot(sunspots).
- 3. Eis a resolução do exercício com os dados relativos a coelhos.
	- (a) Eis a criação do vector dos pesos:

```
> peso <- 
(1.5, 1.4, 1.4, 1.2, 1.4, 2.7, 2.9, 2.1, 3.0, 3.3, 2.1, 2.2, 2.4,
\ddot{+}+ 2.0, 2.5, 1.3, 1.0, 1.1, 1.3, 1.5)
> peso
 [1] 1.5 1.4 1.4 1.2 1.4 2.7 2.9 2.1 3.0 3.3 2.1 2.2 2.4 2.0 2.5 1.3 1.0 1.1 1.3
[20] 1.5
```
Para criar dieta e tratamento será necessário usar o comando factor. Uma vez que existem numerosas repetições, utilizar-se-á o comando rep, que permite gerar valores repetidos. O primeiro argumento do omando rep é sempre o ve
tor de valores que se desejam repetir. O segundo argumento, de nome times, pode ser um vector numérico do mesmo tamanho, indi
ando quantas vezes deve ser repetido o orrespondente valor do ve
tor original. É o que sucede na seguinte criação do factor dieta, onde se indica que cada uma das letras deve ser repetida 5 vezes:

```
> dieta <- factor(rep( c("A", "B", "C", "D"), times=c(5,5,5,5)))
> dieta
 [1] A A A A A B B B B B C C C C C D D D D D
Levels: A B C D
```
Quando o segundo argumento do comando rep fôr um único número inteiro, a totalidade do vector é repetido esse número de vezes. É o que sucede na criação do vector tratamento, onde o ve
tor de inteiros de 1 <sup>a</sup> 5 (gerado por 1:5) <sup>é</sup> repetido quatro vezes.

```
> tratamento \leq- factor(rep( 1:5, times=4))
> tratamento
 [1] 1 2 3 4 5 1 2 3 4 5 1 2 3 4 5 1 2 3 4 5Levels: 1 2 3 4 5
```
(b) Aqui está a criação da *data frame*, e o resultado obtido:

```
> 
oelhos <- data.frame(peso, dieta, tratamento)
> 
oelhos
  peso dieta tratamento
   1 1.5 A 1
\mathbf{1}\mathbf{1}14\mathcal{R}\overline{4}1.2 A 4
5 1.4 A 5
                       5
           \overline{B}\overline{1}7 2.9 B
                       \mathcal{D}8 2.1 B 3
    3.0 B 4
9
11 2.1 C
                       \overline{1}12 2.2 C 2
13 \quad 2.4\mathcal{C}\overline{3}14, 2.0\mathcal{C}\overline{4}15 2.5 C 5
16 1.3 D 1
18 \quad 11D
                       3
19 1.3 D 4
            \Gamma20 1.5 D 5
```
(
) O enun
iado pede o seguinte omando:

```
> summary(
oelhos)
     peso dieta tratamento
Min. :1.000 A:5 1:4
1st Qu.:1.375 B:5 2:4
Median : 1.750 C: 5
                    3 \cdot 4D:5Mean :1.915
                    4:43rd Qu.:2.425 5:4
```
Como é visível, na coluna numérica peso o comando summary produz as habituais indicadores (mínimo, primeiro quartil, mediana, média, terceiro quartil e máximo). Já para factores, o comando summary lista as diferentes categorias (níveis do factor) e, à direita do símbolo ':', o número de vezes que ada nível é repetido.

ISA/ULisboa Estatísti
a e Delineamento Prof. Jorge Cadima 2021-22 4

(d) Uma vez que as colunas da *data frame* coelhos têm nomes atribuídos, a forma mais fácil de seleccionar uma coluna é escrever o nome da *data frame* e, separado por um cifrão (\$), o nome da coluna que se pretende. Assim, para extrair apenas a coluna peso e calcular a respectiva média, es
reve-se:

```
> 
oelhos$peso
[1] 1.5 1.4 1.4 1.2 1.4 2.7 2.9 2.1 3.0 3.3 2.1 2.2 2.4 2.0 2.5 1.3 1.0 1.1 1.3
[20] 1.5
> mean(
oelhos$peso)
[1] 1.915
```
Alternativamente, pode seleccionar-se qualquer subconjunto de linhas e/ou colunas da data frame indicando, entre parenteses rectos após o nome do objecto, os números de linha e/ou coluna que se deseja (separados por uma vírgula). Se quisermos seleccionar as três primeiras linhas das olunas 1 <sup>e</sup> 3, podemos es
rever:

```
> coelhos[c(1,2,3),c(1,3)]
  peso tratamento
1 \quad 1.5\overline{1}2 1.4 2
3 1.4 3
                   \mathcal{E}
```
Para obter a *totalidade* da primeira coluna, basta deixar em branco o índice de linhas (antes da vírgula) e es
rever apenas o número da oluna após a vírgula:

```
> coelhos[,1]
 [1] 1.5 1.4 1.4 1.2 1.4 2.7 2.9 2.1 3.0 3.3 2.1 2.2 2.4 2.0 2.5 1.3 1.0 1.1 1.3
[20] 1.5
[20℄ 1.5
```
(e) Na sequên
ia do que se viu na alínea anterior, e sabendo que a dieta C orresponde às linhas 11 a 15, podemos orresponder ao pedido do enun
iado es
revendo:

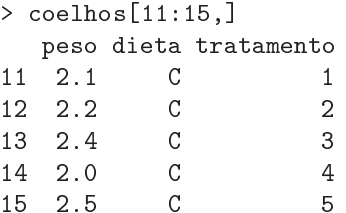

No entanto, o R oferece a poderosa possibilidade de escolher elementos dum vector ou *data* frame através da especificação de alguma condição. No nosso exemplo, a condição de selecção será que a oluna dieta tenha o valor C. É possível (à semelhança do que se viu no primeiro Exercício) criar um vector de valores lógicos (verdadeiro/falso) correspondendo à condição:

```
> 
oelhos$dieta=="C"
```

```
[1] FALSE FALSE FALSE FALSE FALSE FALSE FALSE FALSE FALSE FALSE TRUE TRUE
[13] TRUE TRUE TRUE FALSE FALSE FALSE FALSE FALSE
```
Este vector de valores lógicos pode ser usado para indicar quais as linhas da *data frame* que desejamos escolher (apenas sendo escolhidas as que correspondem ao valor lógico TRUE):

```
> coelhos[coelhos$dieta == "C", ]
   peso dieta tratamento
    2.1C
11\overline{1}\mathcal{C}\mathfrak{D}12 \quad 2.213 2.4 C 3
14 2.0 C 4
               \mathcal{C}15 \quad 2.5\mathcal{C}\overline{5}
```
 $ISA/ULisboa - Estatística e Delineamento - Prof. Jorge Cadima - 2021-22$ 

(f ) O omando apply permite apli
ar uma mesma função a todas as linhas ou a toda as olunas duma data frame. O nome da data frame é o primeiro argumento do comando apply. O segundo argumento especifica a dimensão à qual se pretende aplicar a função: 1 indica as linhas e 2 indica as colunas. O terceiro argumento é o nome da função que se deseja aplicar. Assim, para obter o valor máximo de cada coluna pode invocar-se o seguinte comando:

> apply(
oelhos, 2, max) peso dieta tratamento "3.3"  $"D"$  $"5"$ 

Registe-se como a função max tanto age sobre valores numéricos, como sobre níveis de um factor (usando-se neste caso a ordem alfabética dos nomes dos níveis do factor).

- 4. Neste exercício considera-se uma distribuição Normal, concretamente,  $\mathcal{N}(\mu=3, \sigma=2)$ .
	- (a) Como indi
	ado no enun
	iado, o omando dnorm devolve os valores da função densidade duma distribuição Normal. Os parâmetros da Normal são especificados pelos argumentos mean (que indica o valor de  $\mu$ ) e sd (que indica o desvio padrão  $\sigma$ ). Assim, o valor da função densidade duma  $\mathcal{N}(\mu=3, \sigma=2)$  no ponto 0 é dada por:

```
> dnorm(0, mean=3, sd=2)
[1] 0.0647588
```
A fim de traçar a curva densidade desta Normal, será preciso aplicar o comando curve à função dnorm. Os pontos x onde se calcula o valor da densidade irão percorrer um intervalo cujos extremos são especificados pelos argumentos from e to. O número de valores de x que se deseja usar é indi
ado pelo argumento n. Assim, o aspe
to da função densidade da distribuição  $\mathcal{N}(\mu=3, \sigma=2)$  no intervalo  $]-3$ , 9 [, usando  $n=1001$  valores de x, é dado da seguinte forma (os omandos abline servem para traçar os eixos, a ponteado devido ao argumento lty=3):

```
> curve(dnorm(x, 3, 2), from = -3, to = 9, n = 1001)> abline(v=0, lty=3)
> abline(h=0, lty=3)
```
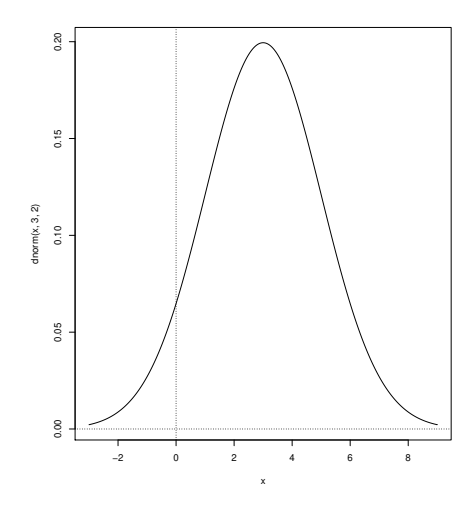

(b) Comecemos por assinalar que os acontecimentos  $X \leq 4$  e  $X > 4$  são complementares, logo  $P[X > 4] = 1 - P[X \le 4]$ . Também, pelas propriedades das probabilidades tem-se  $P[-1 \le$  $X < 4$  =  $P[X < 4] - P[X \le -1]$ . Recorde-se ainda que, para variáveis aleatórias contínuas, a probabilidade de se tomar um único valor individual é nula. Logo,  $P[X \le 4] = P[X \le 4]$ .

ISA/ULisboa Estatísti
a e Delineamento Prof. Jorge Cadima 2021-22 6

i. Usemos o omando pnorm para obter as três probabilidades pedidas:

```
> pnorm(4, mean=3, sd=2)
[1] 0.6914625> 1-pnorm(4, mean=3, sd=2)
[1] 0.3085375> pnorm(4, mean=3, sd=2) - pnorm(-1, mean=3, sd=2)
[1] 0.6687123
```
A fim de se poder usar as tabelas da Normal, torna-se necessário converter os aconteimentos uja probabilidade é pedida em a
onte
imentos equivalentes envolvendo uma distribuição Normal Reduzida,  $\mathcal{N}(0,1)$ , a única para a qual existem tabelas. Sabemos que, se  $X \frown \mathcal{N}(\mu, \sigma)$ , então a variável  $Z = \frac{X-\mu}{\sigma}$  tem distribuição  $\mathcal{N}(0, 1)$ . Logo,  $P[X \leq \sigma]$ que, se  $\Delta \rightarrow \infty$  ( $\mu$ ,  $\sigma$ ), então a variavei $\Delta = \frac{\sigma}{\sigma}$  tem distribuição  $\mathcal{N}(0,1)$ . Logo,  $T \Delta \ge$ <br>4] =  $P[Z \leq \frac{4-3}{2}] = P[Z \leq 0.5] = \Phi(0.5)$ . Consultando as [tabelas](https://fenix-edu.isa.ulisboa.pt/downloadFile/844497944576013/tabelas.pdf) disponíveis na página da disciplina, verifica-se que  $\Phi(0.5) = 0.69146$ . Logo,  $P[X > 4] = 1 - P[X \le 4] = 1 - 0.69146 =$ 0.30854. Analogamente,  $P[X \le -1] = P[Z \le \frac{-1-3}{2}] = P[Z \le -2] = \Phi(-2)$ . Como indicado na nota das tabelas,  $\Phi(-z) = 1 - \Phi(z)$ , para qualquer número real z. Logo,  $\Phi(-2) = 1 - \Phi(2) = 1 - 0.97725 = 0.02275$ . Assim,  $P[-1 < X < 4] = P[X < 4] - P[X \leq 4]$  $-1$ ]= $\Phi(0.5) - \Phi(-2)$ =0.69146 – 0.02275=0.66871.

- ii. A definição de quantil de ordem 0.975 de  $X \sim \mathcal{N}(u=3, sd=2)$  é um valor q tal que  $P[X \leq q] = 0.975$ . Usa-se o comando quorm para obter quantis. Concretamente, > qnorm(0.975, mean=3, sd=2)
	- $[1]$  6.919928

Para usar as tabelas, será necessário de novo procurar uma condição equivalente numa Normal Reduzida. Assim, procura-se o valor  $q^* = \frac{q-3}{2}$  tal que  $P[Z \leq q^*] = 0.975$ , sendo Z uma Normal Reduzida. Para identificar o valor  $q^*$  procuramos 0.975 no interior da tabela duma  $\mathcal{N}(0,1)$ . Esse valor encontra-se na linha correspondente a 1.9 e na coluna (que indica a casa decimal seguinte) 0.06. Logo,  $q^* = 1.96$ , ou seja,  $q = 3 + 2q^* = 6.92$ .

iii. Usemos o comando rnorm:

> amostra <- rnorm(100, mean=3, sd=2)

Uma vez que o comando rnorm gera uma amostra (pseudo-)aleatória, o que se segue terá resultados diferentes de ada vez que se orrer o omando anterior. Ou seja, os resultados seguintes não serão iguais aos que cada um de vocês obterá ao repetir estes comandos. O histograma é dado por:

> hist(amostra)

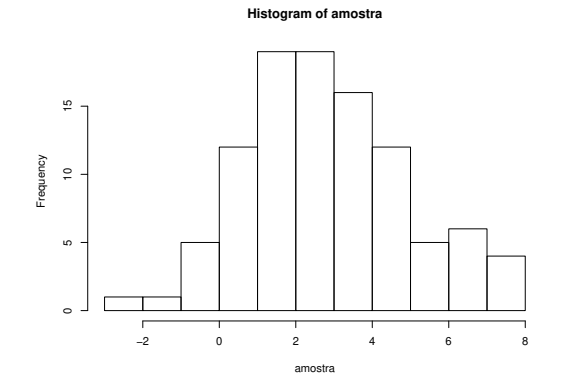

A média e variân
ia amostrais são dadas por: > mean(amostra)  $[1]$  2.858052

ISA/ULisboa Estatísti
a e Delineamento Prof. Jorge Cadima 2021-22 7

> sd(amostra)  $[1] 2.135481$ 

Naturalmente que estes valores não orrespondem exa
tamente aos valores popula
ionais, nem o histograma é exactamente o duma Normal  $\mathcal{N}(\mu=3,sd=2)$ . De facto, estamos apenas perante uma *amostra*, escolhida de forma aleatória duma população  $\mathcal{N}(\mu=3, sd=2)$ . Esta é a situação que en
ontramos quando, na impossibilidade de analisar uma população inteira, apenas dispomos duma amostra dessa população.

iv. Sabemos (ver formulário [aqui\)](https://fenix.isa.ulisboa.pt/downloadFile/844497944580873/Int.Conf_testes.pdf) que o intervalo de confiança a  $(1 - \alpha) \times 100\%$  de confiança para  $\mu$  é dado por ]  $\overline{x} - t_{\frac{\alpha}{2}(n-1)} \frac{s}{\sqrt{n}}$ ,  $\overline{x} + t_{\frac{\alpha}{2}(n-1)} \frac{s}{\sqrt{n}}$  [. Tendo presente os valores  $\overline{x} = 2.858052$ ,  $s = 2.135481$  e  $n = 100$ , falta apenas calcular o quantil de ordem 0.975 duma distribuição t-Student com parâmetro  $n-1=99$ ,  $t_{0.025(99)}$ , que é dada por: > qt(0.975,99)

 $[1]$  1.984217

Alternativamente, recorrendo às tabelas *t-Student* e usando o valor aproximado, correspondente aos 100 graus de liberdade, temos  $t_{0.025(99)} \approx 1.98397$ .

Substituindo (o valor exacto) na expressão, tem-se o seguinte intervalo a 95% de confiança para  $\mu$ : | 2.434326, 3.281778 |. Neste caso, o intervalo contém o valor exacto  $\mu = 3$ . Recorde-se que o intervalo de confiança obtido será diferente para cada amostra de tamanho  $n = 100$  seleccionada. O resultado teórico subjacente ao intervalo de confianca afirma que, se fosse extraído um grande número de amostras, <sup>o</sup> valor 3 estaria ontido em 95% dos intervalos de confiança resultantes (mas não nos restantes  $5\%$ ).

v. Vejamos os in
o passos deste teste de hipóteses:

 $\textbf{Hipóteses:} \hspace{1cm} H_0: \, \mu = 3 \hspace{0.2cm} \text{vs.} \hspace{0.2cm} H_1: \, \mu \neq 3 \,\, .$ Estatística do teste:  $T = \frac{X-\mu_{|H_0|}}{s}$  $\frac{s}{\sqrt{n}}$   $\sim$   $t_{n-1}$ , se  $H_0$  verdade.

Nível de significância:  $\alpha = 0.05$ .

**Região Crítica (Bilateral):** Rejeitar  $H_0$  se  $|T_{calc}| > t_{\frac{\alpha}{2}(n-1)} = t_{0.025(99)} = 1.984217$ .

**Conclusões:** O valor calculado da estatística do teste é:  $T_{calc} = \frac{2.858052-3}{2.135481} = -0.6647121$ .

Logo, não se rejeita a hipótese nula, ou seja, admite-se que  $\mu = 3$ . Uma vez que sabemos ser esse o verdadeiro valor de  $\mu$ , este resultado é natural (e era previsível a partir do intervalo de confiança construido na alínea anterior). De novo, o valor calculado da estatística de teste,  $T_{calc}$  depende da amostra concreta que fôr extraída. Pode até acontecer que  $T_{calc}$  recaia na região de rejeição de  $H_0$ , mesmo sendo verdade que  $\mu = 3$ . Aliás, pela onstrução do teste, será de esperar que isso a
onteça em er
a de 5% das amostras, aso fosse extraído um grande número de amostras (re
orde-se que o nível de significância  $\alpha$  é a probabilidade de cometer o Erro de Tipo I. ou seja a probabilidade de rejeitar  $H_0$  quando  $H_0$  é verdade).

vi. No caso da Hipótese Nula ser agora  $\mu \geq 3$ , haverá que alterar também a Hipótese Alternativa e, por conseguinte, a natureza da região de rejeição. No entanto, o valor calculado da estatística mantém-se igual. Em concreto:

 $\textbf{Hipóteses:} \hspace{1cm} H_0: \, \mu \geq 3 \hspace{0.2cm} \text{vs.} \hspace{0.2cm} H_1: \, \mu < 3 \,\, .$ Estatística do teste:  $T = \frac{X-\mu_{|H_0|}}{s}$  $\frac{s}{\sqrt{n}}$   $\sim$   $t_{n-1}$ , se  $H_0$  verdade. Nível de significância:  $\alpha = 0.05$ . Região Crítica (Unilateral esquerda): Rejeitar  $H_0$  se  $T_{calc} < -t_{\alpha(n-1)} = -t_{0.05(99)} =$ −1.660391.

Conclusões: O valor calculado da estatística do teste é:  $T_{calc} = \frac{2.858052-3}{2.135481} = -0.6647121$ . 100 Logo, não se rejeita a hipótese nula, ou seja, admite-se que  $\mu \geq 3$ .

vii. A informação relativa ao intervalo de confiança e aos testes de hipóteses pode ser obtida no R através do comando t.test. Será necessário especificar o valor de  $\mu$  que se pretende testar. Por omissão, o omando assume que pretendemos efe
tuar um teste bilateral ao nível de significância  $\alpha = 0.05$ . Eis o comando para o nosso caso:

```
One Sample t-test
data: amostra
t = -0.66471, df = 99, p-value = 0.5078
alternative hypothesis: true mean is not equal to 3
95 per
ent 
onfiden
e interval:
 2.434326 3.281777
sample estimates:
mean of x
 2.858052
```
Repare-se como o intervalo a  $95\%$  de confiança para  $\mu$  é dado automaticamente (tal como a média amostral  $\bar{x}$ ). Repare-se ainda como é dado o valor de prova  $(p-value)$  correspondente à probabilidade de se ter um valor tão, ou mais, extremo do que  $T_{calc}$ , no caso de ser verdade  $H_0: \mu = 3$ . Concretamente, neste teste bilateral, o valor  $p=0.5078$  indicado é a probabilidade  $2 \times P[T > |T_{calc}|]$ , caso  $T \frown t_{n-1}$ :

```
> 2*(1-pt(0.66471,99))[1] 0.5077814
```
> t.test(amostra,mu=3)

Para se obter um teste unilateral, haverá que especificar o argumento alternative, no nosso caso com o valor less, uma vez que a hipótese alternativa é  $H_1$ :  $\mu$  < 3:

```
> t.test(amostra,mu=3, alternative="less")
```

```
One Sample t-test
data: amostra
t = -0.66471, df = 99, p-value = 0.2539
alternative hypothesis: true mean is less than 3
95 per
ent 
onfiden
e interval:
     -Inf 3.212625
sample estimates:
mean of x
 2 858052
```
Neste contexto, o comando produz um intervalo de confiança de tipo unilateral (matéria não dada nas dis
iplinas do ISA) e também um diferente valor de prova. Num teste om região crítica unilateral esquerda, o p-value define-se como  $p = P[T < T_{calc}]$ . No nosso exemplo:

```
> pt(-0.66471,99)
[1] 0.2538907
```
- 5. Neste exercício considera-se uma distribuição  $F(3, 10)$ .
	- (a) Procede-se como no Exercício 4:

```
ISA/ULisboa - Estatística e Delineamento - Prof. Jorge Cadima - 2021-22
```
9

```
> curve(df(x,3,10), from=0, to=8, n=1001)
> abline(v=0, lty=3)
> abline(h=0, lty=3)
```
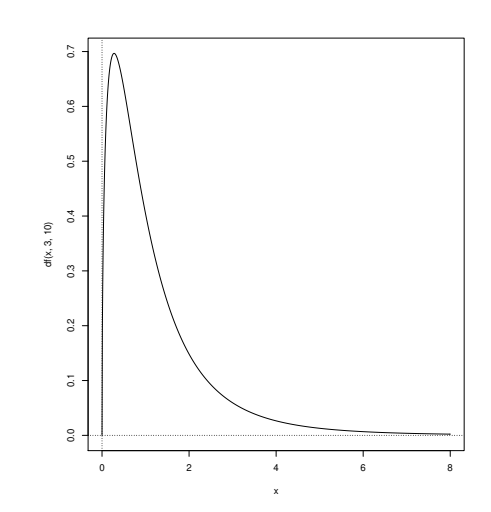

(b) Além da densidade  $F(3, 10)$  considerada na alínea anterior, vejamos algumas outras densidades de distribuições F, com diferentes valores dos parâmetros.

```
> curve(df(x,3,10), from=0, to=8, n=1001, ylim=c(0,1))
> abline(v=0, lty=3)
> abline(h=0, lty=3)
> 
urve(df(x,10,10), add=TRUE, n=1001, lty=2, 
ol="red")
> 
urve(df(x,25,10), add=TRUE, n=1001, lty=2, 
ol="green")
> curve(df(x,3,25), add=TRUE, n=1001, lty=2, col="blue")
> 
urve(df(x,3,50), add=TRUE, n=1001, lty=2, 
ol="violet")
> legend(6,0.9, fill=c("black", "red", "green", "blue", "violet"),
                    c("(3,10)","(10,10)","(25,10)","(3,25)","(3,50)"))\overline{1}
```
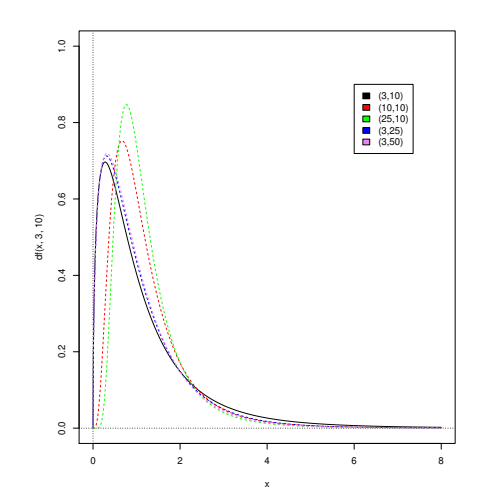

- (
) De novo para uma distribuição F(3, 10).
	- i. Usamos o comando pf, de forma semelhante ao que foi feito no Exercício 4 para a distribuição Normal. Repare-se que, como para qualquer outra distribuição contínua,

 $ISA/ULisboa - Estatística e Delineamento - Prof. Jorge Cadima - 2021-22$  10

 $P[X \le 4] = P[X < 4]$ , sendo em ambos os casos o valor dado pelo primeiro dos comandos em baixo. Como para qualquer variável aleatória,  $P[X > 4] = 1 - P[X \le 4]$ , sendo o valor dado pelo segundo comando seguinte.

 $>$  pf(4,3,10)  $[1] 0.9586523$ > 1-pf(4,3,10)  $[1] 0.04134768$ 

ii. A mediana é o quantil 0.5. Logo, obtém-se através do comando qf:

> qf(0.5,3,10)  $[1] 0.8450806$